# **Přílohy**

#### **I.Časté jazykové a typografické chyby**

V případě, že váháte nad určitým jazykovým problémem, velmi doporučujeme **Internetovou jazykovou příručku**, kterou na stránkách http://prirucka.ujc.cas.cz/ provozuje Ústav pro jazyk český Akademie věd ČR. Níže uvádíme vybrané problémy spíše typografického charakteru.

## **Dělení slov14**

Slova se v sazbě mohou, ale také nemusejí dělit. Je faktem, že v češtině, která používá spoustu tří- a víceslabičných slov, je dělení takřka nutností. V opačném případě se nám nemusí podařit dodržet optimální mezislovní mezery.

Slova se dělí podle pravopisných pravidel a podle estetických zásad. Počet dělení nemá přesáhnout počet tří a nesmí být větší než šestkrát pod sebou. Za dělení se považují i řádky zakončené interpunkčními znaménky (tečka, čárka, středník a dvojtečka), jelikož pravý okraj sazby je jimi narušen stejně jako divisem (dělícím znaménkem).

Dvouslabičná slova se mohou dělit pouze v případě, že druhá část má alespoň tři písmena (vý-tah, ses-tra). Víceslabičná slova se dělí podle slabik, přičemž je vždy rozhodující základ slova, slabičná předpona a přípona. Pokud stojí vedle sebe uprostřed slova dvě souhlásky, nechává se jedna na první řádce, druhá se převádí na řádku následující. Slova složená se dělí, pokud je to možné, na části složeniny (česko-slovenský, země-koule).

Chcete-li mít jistotu, že si počítač s dělením slov spolehlivě poradí, používejte raději funkci ručního dělení slov: tímto vložíte podmíněné dělení (v případě přímého vložení spojovníku by mohlo dojít k nepříjemnému posunutí doprostřed řádku), zároveň bude toto dělení fungovat spolehlivě. U funkce automatického dělení slov se text před tiskem přeformátuje, takže někdy může být výsledek tisku značně nepředvídatelný. Funkci ručního dělení slov najdete v menu Nástroje – Jazyk – Dělení slov – Ručně. Před jejím použitím je dobré příslušné slovo označit do bloku, nechcete-li procházet více textu.

Dělit se nesmí:

- $\Box$ tak, aby na konci řádky zůstalo pouze jedno písmeno (o-pice);
- $\Box$ zkrácený titul a příjmení (Ing.-Novák);
- $\Box$ číslice a název počítaného předmětu či jevu (100-km, 1000-Kč);
- $\Box$ datum (je možné dělit den s měsícem od letopočtu);
- $\Box$ zkratky.

Nežádoucí je dále dělení:

- $\Box$ při kterém se do druhé řádky přenášejí pouze dvě písmena (pravid-lo), a
- $\Box$  dělení slov, jejichž rozdělením by vznikly výrazy nežádoucího nebo zvulgarizovaného významu (spisova-tele, tlu-močit).

U dvou slov, která jsou spojena divisem, musí být spojovník jak na konci prvního, tak na začátku dalšího řádku:

Dám Vám leták pouze tehdy, chcete- -li se zúčastnit naší soutěže. V tom případě Vás odkážu na slovník česko- -anglický.

## **Odlišení nadpisů (pod)kapitol**

K odlišnému zvýraznění nadpisů kapitol jednotlivých řádů slouží:

- $\Box$ číslování podle zvolené osnovy;
- $\Box$ velikost vertikální mezery mezi nadpisem, předchozím a následujícím textem;
- $\Box$ zvýraznění změnou velikosti písma;
- $\Box$ zvýraznění tzv. vyznačovacím řezem písma.

 $14$  Převzato a upraveno z http://web.archive.org/web/20080618140548/www.typo.cz/ \_typo/typo-pravidla-deleni.html a http://typomil.com/sazba/deleni.htm.

PŘÍLOHY **71** 

Samozřejmostí u všech nadpisů je volba (menu Formát – Odstavec – záložka Tok textu) *kontrola osamocených řádků* a *svázat s následujícím*. A pro jistotu připomínáme: na konci nadpisu se nepíše tečka.

V této příručce používáme kombinaci všech výše uvedených prvků: *Nadpis 1* používá tučné písmo o velikosti 15 b. (tj. o 50 % více než základní text), začíná vždy na nové straně (tato možnost je nastavitelná v menu Formát – Odstavec – záložka Tok textu), mezera pod nadpisem 86 b.; *Nadpis 2* používá tučné písmo o velikosti 12 b. (tj. o 20 % více než základní text), mezera před nadpisem je 24 b., mezera pod nadpisem 12 b.; *Nadpis 3* používá tučné písmo o velikosti 10 (tj. velikost základního textu), mezera před nadpisem je 18 b., mezera pod nadpisem 6 b.; *Nadpis 4* používá tučné písmo o velikosti 10 b. (tj. velikost základního textu), mezera před nadpisem je 12 b., mezera pod nadpisem 6 b.

## **Vyznačování15**

Vyznačováním nazýváme zvýrazňování určité části textu. Základním pravidlem je citlivé a střídmé zasahování do textu a pokud možno používání pouze jednoho, nejvýše dvou, typů písma. Pro vyznačování jsou určeny tyto řezy, případně jejich kombinace:

- *kurziva*  Kurziva je nejpřirozenějším způsobem, jak v textu vyznačovat. Má stejnou "barvu" jako základní řez písma, ale svou výraznější kresbou na sebe dokáže dostatečně upoutat, nepůsobí tedy rušivě, ale spíše jako příjemné osvěžení.
- **tučné**  Tučný řez volíme, pokud je třeba silně upozornit na slovo, výraz nebo skutečnost. Jeho užití by mělo být omezeno na několik málo případů, protože dochází k nápadnému narušení plynulosti sazby.
- *tučná kurziva*
- KAPITÁLKY Kapitálkami nazýváme řez, u kterého znaky sice tvarově odpovídají verzálkám, ale rozdíl tkví v tom, že jsou zmenšeny na střední výšku písma, tedy výšku minusek. Přirozeně mají v dostatečné míře nasílené tahy, aby nepůsobily uprostřed textu světlejším dojmem.

 $\Box$  VERZÁLKY – Použití verzálek vprostřed textu se již považuje za mírně archaické, význam nachází spíše v sazbě letáků, pozvánek apod.

Vyznačování podtržením nemá v klasické typografii místo, je doménou psacích strojů a jeho nevýhoda spočívá v tom, že nehezky přeškrtává spodní tahy písmových znaků. Smyslu nabývá hlavně na internetu, kde je vyhrazeno pro odkazy. Do prehistorie psacích strojů patří rovněž zvýrazňování pomocí tzv. p r o s t r k á v á n í, tj. pomocí mezer mezi písmeny.

Zvýrazňujeme-li slovo, výčet nebo výraz ve větě, **interpunkci nezvýrazňujeme**, je součástí celé věty (Chybně: Mám rád **šunku, bůček, slaninu,**  ale i **řízek.** Správně: Mám rád **šunku**, **bůček**, **slaninu**, ale i **řízek**.). Jinak je to v případě, pokud je interpunkce součástí celého výrazu (např. *Jednoduchý příklad:*  $10 \times 10 = 100$ .

Pro vyznačování platí snad ještě více než jinde pravidlo, že čím méně jej použijete, tím lepšího efektu dosáhnete. Určitě znáte ze svého okolí texty, kde je vyznačeno vše a zároveň nic.

## **Mezislovní mezery16**

Základní a tedy optimální šířka mezislovní mezery byla stanovena na 1/3 čtverčíku (např. čtverčík tohoto desetibodového písma je 10 bodů). Pro šestibodové písmo dva body, pro dvanáctibodové body čtyři atd. Jak je to ale u sazby do bloku, kde se mezislovní mezery na každém řádku mění? Další pravidlo totiž zní, že minimální mezislovní mezera by měla být 1/4 čtverčíku (tj. 75 % zákl. mezislovní mezery) a maximální 1/2 čtverčíku (150 %). Neplatí to například u novin nebo jiných tiskovin, kde se často vyskytuje sazba do úzkých sloupců, protože pak bychom se nevyhnuli častému dělení slov, které se snažíme udržovat na maximu tří dělení pod sebou (včetně interpunkce). Vyrovnání sazby počítač provádí změnami mezer, jejich zužováním nebo rozšiřováním. Pokud tím nedocílí vyrovnání textu, rozdělí poslední slovo (jeli zapnuta funkce automatické dělení slov). Stane-li se, že ani tehdy nedojde

**<sup>72</sup>** METODICKÁ POMŮCKA KE ZPRACOVÁNÍ ZÁVĚREČNÝCH PRACÍ

<sup>15</sup> Převzato a upraveno z http://typomil.com/sazba/vyznacovani.htm.

<sup>16</sup> Převzato a upraveno z http://typomil.com/sazba/mezery.htm.

k uspokojivému vyrovnání sazby, použije extrémní variantu, a to zvětšení maximálních mezer nad horní definovanou hranici.

Ne vždy je vhodné použít základní mezislovní mezeru. V sazbě kromě ní rozeznáváme ještě další druhy — pro představu čtverčíkovou, půlčtverčíkovou, číslicovou, vlasovou, nedělitelnou, interpunkční a zúženou mezernici. Každá z nich má své specifické použití, konkrétní příklady naleznete například v následující kapitole o interpunkci.

#### **Sazba specifických výrazů17**

- **Předložky**  jednohláskové neslabičné předložky K, k, S, s, V, v, Z, z, slabičné O, o, U, u, a spojky I, i, A, nesmějí být na konci řádky. Výjimku tvoří spojka a (pozor – ne verzálka).
- **Zkratky** slov, výrazů akademických titulů apod. se používají jen u vžitých výrazů a většinou končí tečkou. Ta se sází těsně za zkratkou. (aj., apod., atd., DrSc., CSc.) Následuje-li za zkratkovou tečkou dvojtečka, sází se také bez mezery, přímo za tečku. U spojených zkratek se sází zúžená mezislovní mezera. Na začátku věty se spojená zkratka nahrazuje celým výrazem. Iniciálové zkratky (tj. zkratky z velkých počátečních písem spojených slov názvů, organizací a různých institucí) se sázejí verzálkami bez tečky (OSN, NATO, OPEC, ODS, ČR).
- **Čísla** nižší číselné údaje se vyjadřují v sazbě slovně. Výjimku tvoří pouze letopočty, data a spojení čísel se zkratkami (100 m, 50 mm).
- **Datum** den je vždy vyjádřen arabskou číslicí, měsíc buď slovně, nebo arabskou či římskou číslicí s tečkou, letopočet se zásadně sází, bez vynechávání prvního dvojčíslí, výjimku tvoří pouze určitá spojení (Nagano 98). Datum vyjádřené pouze čísly se nesmí dělit do dvou řádek (1. 7. 1998).
- **Čas** hodiny a minuty jsou od sebe odděleny tečkou bez mezer (12.00 hodin). Sekundy se oddělují od minut dvojtečkou, desetiny sekund od celých sekund čárkou (19:26,3 min.). U sportovních výkonů vyjádřených časem se hodiny od minut a minuty od sekund oddělují dvojtečkou (18:56:13 hodin).
- **Peněžní hodnoty** značky peněžních měn Kč (Kč většinou až za číslo sumy), DM apod. se sázejí před číslo sumy, je-li uvedeno s desetinným číslem. Pokud je číslo celé, klade se značka měny za číselné označení nebo se dává před označení celých peněžních částek s desetinou čárkou a pomlčkou. (cena Kč 15,20; cena 500 Kč).

## **Interpunkce18**

Interpunkčními znaménky nazýváme znaky sloužící k členění vět a souvětí, popř. k naznačení přestávek, modulace atd.  $(., ; ?!, "', ' \times ... \times ...) [ ]'$ ; Existují obecná pravidla pro sazbu interpunkce:

- Ve většině případů se sází tečka, čárka, dvojtečka, vykřičník či otazník za předcházející slovo, za nimi následuje normální mezislovní mezera.
- Následují-li dvě interpunkční znaménka po sobě, neoddělují se od sebe mezerou.
- $\Box$ Pokud končí věta zkratkou "apod., atd. aj.", píše se pouze jedno interpunkční znaménko.
- Dvojtečka, středník, otazník, vykřičník se píší hned za slovo. Dvojtečka ve významu dělení se píše s (nelomitelnými) mezerami (6 : 3 = 2), ve významu sportovního výsledku bez mezer (1:0).
- $\Box$  **Tečka** je určena především k vyznačení konce věty, nesází se ze zásady u nadpisů a popisků obrazových reprodukcí. Pro vykřičník a otazník platí prakticky totožná pravidla. Používá-li se tečka v sazbě anglofonních jazyků ve smyslu desetinné čárky (tečky), sází se z obou stran bez mezer. Taktéž při označení kapitoly (1.3.3) apod. Více již na názorných

<sup>17</sup> Převzato a upraveno z http://web.archive.org/web/20080618140553/www.typo.cz/ \_typo/typo-pravidla-hladka.html a http://oag.cz/IS/jaknato/typografick%E1%20pravidla.pdf.

 $18$  Převzato a upraveno z http://typomil.com/sazba/interpunkce.htm

**76** METODICKÁ POMŮCKA KE ZPRACOVÁNÍ ZÁVĚREČNÝCH PRACÍ

ukázkách. Častou chybou je také psané tečky za slovem viz, nejedná se totiž o zkratku, ale o rozkazovací způsob slovesa (podívej se na), naopak tečku píšeme, odkazujeme-li na text se srovnatelnou informací (srov. s. 15).

#### Příklady:

Napsal jsem větu a zakončil ji tečkou. Nyní napíši "přímou řeč": "Ano, to je ona slíbená věta!" Rád si pochutnám na pravé domácí slanině, vyuzené klobásce atd. Jsem si více než jistý, že sto metrů neuběhnu za méně než 5,5 sekund. Miluji vodku s tonicem v poměru 4 : 1. Naši zdolali těžkého soupeře 2:1. Paralympik dokončil závod v čase 22:12,56. viz s. 15, srov. s. 15

 $\Box$ **Spojovník (divis)** – Funkcí spojovníku ("-") je spojovat výrazy nebo části slova. Je dlouhý 1/3 čtverčíku a sází se vždy bez mezer těsně k přiléhajícím slovům. V češtině též platí, že rozdělí-li se výraz v místě spojovníku, opakuje se znaménko i na dalším řádku. Je posazen v polovině střední výšky písma, na klávesnici se nachází tam, kde většina lidí hledá pomlčku nebo znaménko "minus". ASCII kód tohoto znaku je  $45.<sup>19</sup>$ 

#### Příklady:

chcete-li, mám-li, Brno-město, Ostrava-Poruba, slovník česko-anglický… Již pět let bydlím v Ostravě- -Porubě

**□ Pomlčka** – Až neuvěřitelně často se sází místo pomlčky spojovník a téměř to vypadá, že se jedná o shodné znaky. Není tomu tak. Pomlčka na počítači má délku poloviny čtverčíku (tzv. krátká neboli půlčtverčíková, "-", Alt+0150) nebo celého čtverčíku (tzv. dlouhá neboli čtverčíková, "-", Alt+0151). Pokud máte zapnutou funkci automatických nahrazení a při

psaní vám MS Word nahrazuje spojovník za pomlčku, jedná se o pomlčku půlčtverčíkovou. Značí delší přestávku v řeči, může uvozovat přímou řeč, zastupovat opakovací znaménko, značit celé peněžní hodnoty apod., přičemž v uvedených případech platí pro její sazbu různá pravidla.

## Srovnání spojovníku a pomlček pro písmo použité v základním textu:

- spojovník
- půlčtverčíková pomlčka
- čtverčíková pomlčka

#### *Přestávka v řeči*

Zde se pomlčka odděluje základní mezislovní mezerou. Nesmí stát na začátku řádku (na konci ano), interpunkce se sází hned za pomlčku bez mezery.

#### Příklady:

Mám rád maso — to jsem celý já — ale co na to mé tělo za pár let? Slezte z toho lustru Donalde, vidím vás, nebo —!

#### *Uvozování přímé řeči*

Uvozuje-li pomlčka přímou řeč (např. v případě zjednodušené interpunkce, kdy se chceme vyhnout použití velkého množství uvozovek), může se vyskytovat na začátku řádku, ale většinou se odsazuje zarážkou a od prvního slova se odděluje pevnou mezerou — to proto, aby při sazbě do bloku, kde se dynamicky mění mezislovní mezery, začínala přímá řeč vždy na stejném místě pod sebou.

## Příklad:

Jednotliví respondenti na první položenou otázku reagovali takto:

- Nikdy! (A. K.) — Ani bych o tom neuvažovala. (R. T.)
- Snad ano, ale jen výjimečně. (F. S.)

### *Opakování výrazu*

Často v seznamech nebo rejstřících. Odděluje se od následujícího slova pevnou mezerou. Místo pomlčky se též může použít znak tilda (vlnovka, "~").

<sup>19</sup> Znáte-li ASCII kód libovolného znaku, můžete jej napsat tak, že na klávesnici podržíte levý Alt a na numerické klávesnici (tj. čísla nikoli pod znaky české diakritiky, ale na běžné klávesnici seskupená vpravo, na notebooku rozptýlená pod písmeny), která funguje, máte-li na klávesnici zapnutý režim NumLk (Num Lock, Number Lock), napíšete příslušný kód. Často hledaný znak @ tak například napíšete kombinací Alt+64.

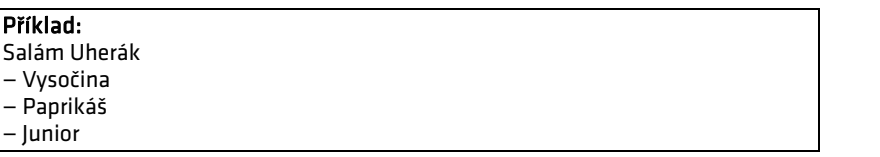

## *Celá peněžní jednotka*

Pomlčka zastupuje dvě nuly výhradně u celých čísel a sází se bez mezery za desetinnou čárku. Označení měny se sází před hodnotu, pokud se jedná o celé číslo, následuje za ní (např. 50 Kč; Kč 85,—; Kč 22,50) .

## *Výčet*

Pomlčka (nebo jiný grafický symbol) může zastupovat odrážku ve výčtu.

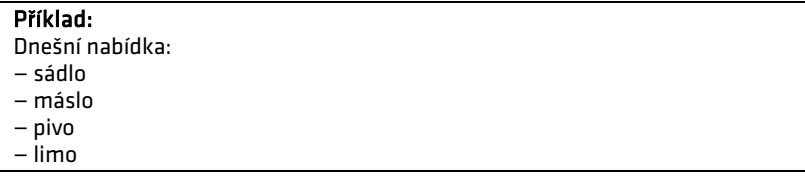

## *Pomlčka ve smyslu od do, až, versus…*

Sází se zásadně bez mezer, nesmí být na začátku ani na konci řádku. Pokud tak řádek vychází a nemáme možnost, jak se tomuto vyhnout, je nutné nahradit pomlčku slovním výrazem.

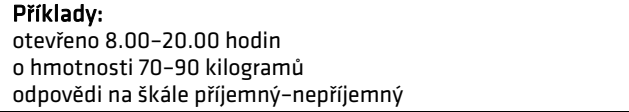

**I Matematické znaménko minus** ("−", Alt+8722) se na běžných klávesnicích nevyskytuje. Minus je svisle o trochu posunut tak, aby byl ve stejné výšce jako vodorovná čárka ve znaménku plus (+ − =) oproti pomlčce (+ – =) a spojovníku (+ - =). Pokud minus indikuje záporné číslo, stojí těsně před ním, bez mezery (−10), znaménka matematických operací se oddělují z obou stran pevnými (nezlomitelnými) mezerami (10 − 5).

- $\Box$ **Krát** ( $\pi$ <sup>x</sup><sup>"</sup>, Alt+0215) – Podobně jako minus je často zaměňováno za spojovník, taktéž i krát je nesprávně nahrazováno jiným znakem, konkrétně písmenem "x". Při porovnání obou znaků je ale rozdíl patrný:  $4 \times 4 = 16$ ,  $4 \times 4 = 16$ .
- $\Box$  **Lomítko** – Lomítko se obyčejně sází bez mezer k přiléhajícím výrazům. Jsou-li tyto zkratkami, tečka se vypouští. Často se používá v internetových odkazech. Pokud odděluje výrazy ve výčtu, odděluje se z obou stran mezerami.

#### Příklady:

Jel jsem na motocyklu rychlostí 65 km/h. Školu jsem opustil ve školním roce 2000/2001. Tento dokument naleznete na adrese http://www.typomil.com/sazba/interpunkce.htm. Vyberte si z následujících možností: souhlasím / spíše souhlasím / spíše nesouhlasím / nesouhlasím.

 $\Box$  **Výpustka, tři tečky, trojtečka** – Sazba tzv. trojtečky je do jisté míry komplikovaná a literatura se ve výkladu výrazně liší. Na úvod je třeba upozornit, že se jedná o samostatný znak ("...", Alt+0133), který může být do textu vložen po napsání tří teček za sebou – díky funkci automatických nahrazení v MS Word. Rozlišujeme dva základní významy:

## *Aposiopese (nedokončená věta, myšlenka, vzrušená řeč nebo pomlka)*

Užívá se často pro větší dramatičnost děje v beletrii či poezii, naznačuje vzrušenou, přerývanou řeč, nebo nutí k dalšímu zamyšlení. Sází se z obou stran oddělena zúženou mezerou (1/6 čtverčíku), tato mezera by měla být obsažena již v definici znaku používaného fontu, není tedy nutné ji dodatečně vkládat. Za výpustku na konci věty se již tečka nesází. (Např. A je to… Máte ráda tanec, hudbu, zpěv,…?

## *Elipsa (výpustka)*

Výpustku ve smyslu vynechání části textu (velmi častý případ, pokud chceme např. zkrátit citovaný text) je vhodné odlišit od Aposiopese. Užívá se k tomu její uzavření do kulatých nebo hranatých závorek (je

**80** METODICKÁ POMŮCKA KE ZPRACOVÁNÍ ZÁVĚREČNÝCH PRACÍ

třeba si vybrat jeden způsob a ten používat jednotně v celém textu. Závorky se od okolního textu oddělují základní mezerou, uvnitř závorek se mezery nepíší.

#### Příklad:

Filosofický slovník (BLECHA a kol. 1995: 123) uvádí, že cílem fenomenologie je "očista imanentní zkušenosti od předsudků a neprověřených tezí (…) a pečlivá deskriptivní analýza stavů našeho vědomí (…)".

**□ Uvozovky –** Klasické dvojité české uvozovky vypadají takto ("", Alt+0132, Alt+0147). Kromě nich je možno použít uvozovky jednoduché (, '), nebo takzvané obrácené francouzské (» «), vždy jednotně v celém textu. V cizojazyčné sazbě je nutno dbát pravidel příslušného jazyka. Pokud je uvozena celá věta, sází se tečka před uvozovku, v případě, že se uvozuje pouze jedno slovo nebo část věty, sazí se tečka za uvozovku. Pozor: znak (") je značkou míry palce nebo časového údaje ve vteřinách. Opět, funkce automatických nahrazení je v případě záměny (") a ("") užitečným pomocníkem. Uvozovky se neoddělují mezerou od textu uvnitř.

#### Příklady:

"Přímou řeč obvykle nalezneme uvnitř "uvozovek'." "…a tyto uvozovky mohou nabývat »různých« podob."

- **Závorky**  Závorky se sázejí bez mezer k větám a výrazům, které "obalují" (tj. neoddělují se mezerou od textu uvnitř). Nejvíce obvyklé jsou kulaté závorky ( ), ostatních se využívá spíše sporadicky: [ ] { }. Závorek / / < > se v běžných textech neužívá, široké uplatnění najdou ve zdrojových kódech, s nimiž pracují programátoři. (Pokud je v závorce celá věta, píše se tečka do závorky.) Pokud je v závorce jen část věty, píše se tečka za závorku (jako v tomto případě).
- $\Box$ **Stupeň** a **procenta** – Stupeň ("°", Alt+0176) se standardně odděluje od předcházejícího slova pevnou mezerou (ideálně mezerou o šířce 1/4 čtverčíku). Je-li však ve smyslu přídavného jména, sází se bez mezery,

obdobně je tomu i u uvádění procent. Výjimkou je stupeň jako jednotka úhlu, údaj stupeň—minuta—vteřina se sází se bez mezer.

Příklady: Venku je necelých 7 °C. Nejvíce mu chutná 12° pivo. (dvanáctistupňové) nárůst o 45 % (procent), 45% (procentní) nárůst Paprsky dopadají pod úhlem 75°26'40".

- $\Box$  **Apostrof (odsuvník)** – označuje se jím vypuštění, odsunutí nějaké hlásky, zejména na konci slova a sází se zásadně znakem apostrofu, nikdy ne obrácenou čárkou. Přisazuje se těsně ke slovu. Někdy se také apostrof používá k označení zkráceného letopočtu, a to v novoročenkách, na plakátech, popř. jiných akcidenčních tiskovinách jako součást typografické úpravy (rok '98).
- $\Box$  **Značka § (paragraf)** – sází se bez tečky a odděluje se od čísla pevnou mezerou (ideálně zúženou neměnnou mezernicí).
- $\Box$  **Znak & (et)** – se používá ve firemním označení, kde je obyčejně spojkou dvou jmen ve významu spojky a. Z obou stran se odděluje pevnou mezerou (ideálně zúženými neměnnými mezernicemi).
- $\Box$  **Hvězdička a křížek (\* †)** – znaménka pro narození a úmrtí – se od letopočtu, popř. od jména oddělují zúženou mezernicí. (\*1926, † 1998)

PŘÍLOHY **81** 

## Nejčastější typografické chyby v rukopisech psaných na počítači<sup>20</sup>

O kvalitě textu rozhoduje především jeho obsah. Když pomineme pravopisné chyby a překlepy, je často kvalita textu snížena hojnými typografickými chybami. Díky nim text vypadá nepěkně a je i hůře čitelný. Vzhledem k tomu, že většina z nás již tráví podstatnou část pracovní doby vytvářením textů v nějakém textovém editoru, bylo by vhodné se zvláště těch "hrubých" typografických chyb vyvarovat. Není to žádná práce navíc, výsledek vypadá podstatně profesionálněji a odpadá zbytečná práce s opravami těchto chyb při dalším zpracování textu (do tisku ap.).

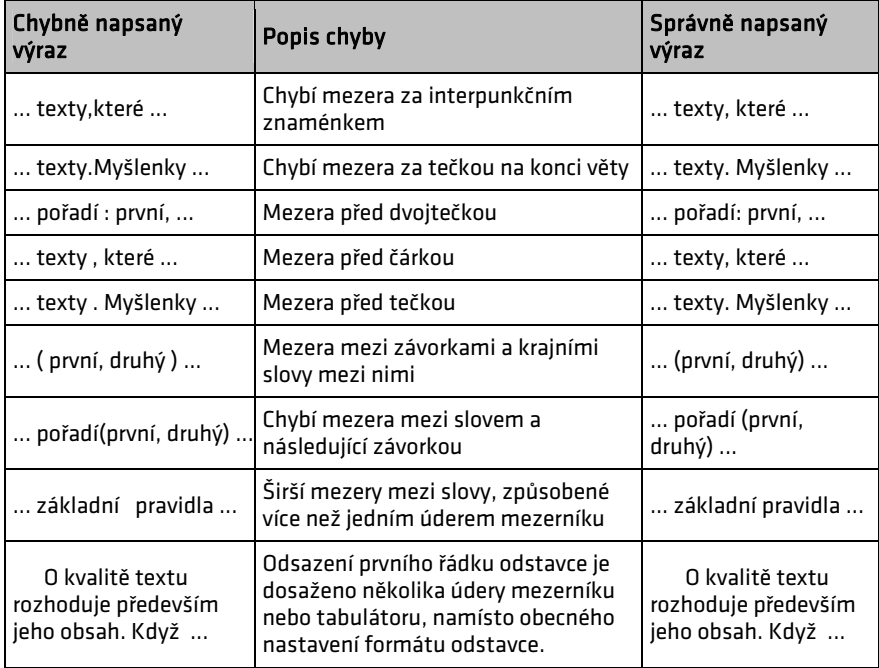

Obecně platí zásada, že před interpunkčními znaménky (tj. čárka, středník, tečka, dvojtečka, otazník a vykřičník) nesmí být mezera a naopak za nimi být musí. Všechny výše uvedené chyby je možno hromadně odstranit pomocí funkce nahrazení (viz Příloha II).

## *Psaní speciálních znaků a výrazů*

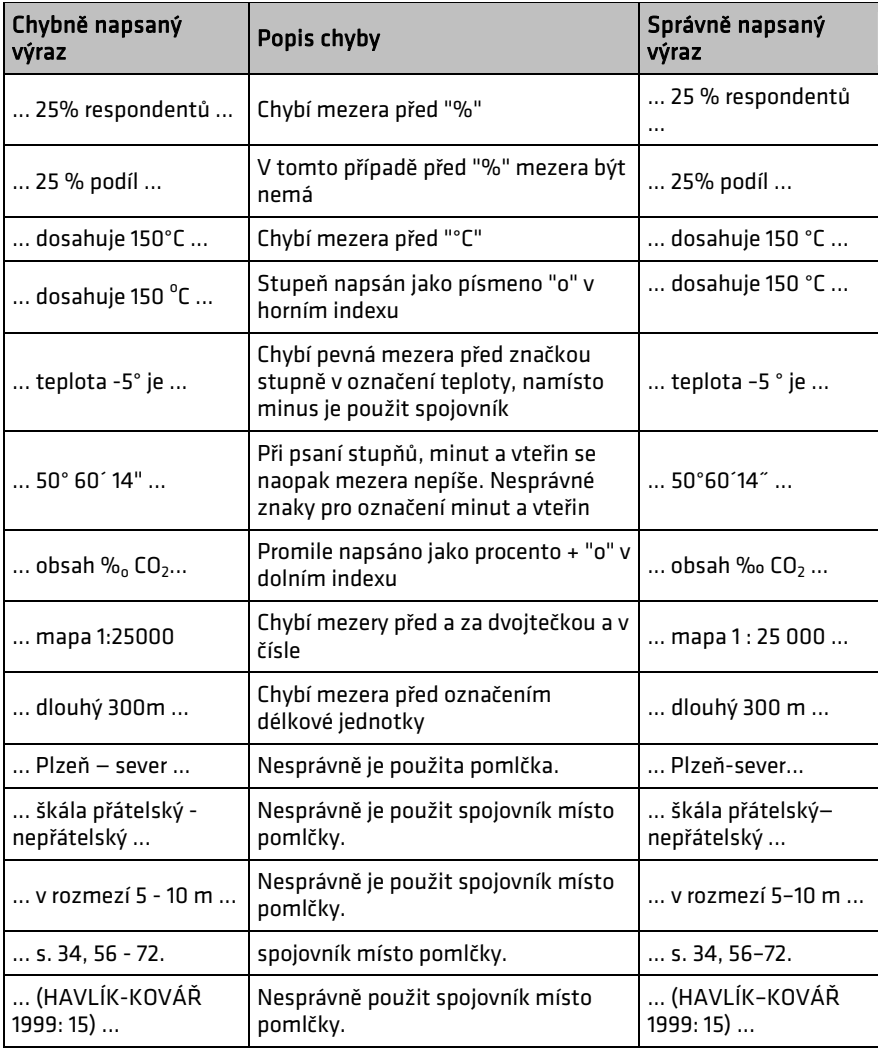

<sup>&</sup>lt;sup>20</sup> Převzato a upraveno z

http://www.geology.cz/extranet/sluzby/vydavatelstvi/poradna/typograficke-chyby1, http://www.geology.cz/extranet/sluzby/vydavatelstvi/poradna/typograficke-chyby2 a http://www.zbynekmlcoch.cz/info/ruzne/caste\_typograficke\_chyby\_deleni\_slov\_uvozovky\_po mlcky\_spojovniky\_apostrofy\_zavorky.html

#### **II.Malá nápověda k některým funkcím MS Word**

## **Číslování stran**

Chcete-li vložit čísla stran tak, aby se zobrazovala až od určité strany (v bakalářské nebo diplomové práci až od strany s obsahem), je třeba postupovat takto (příklady jsou uvedeny pro verzi MS Word 2003, v jiných verzích je třeba postupovat analogicky):

- 1. Na příslušné místo dokumentu (tj. za text poděkování) vložte tzv. konec oddílu (menu Vložit – Konec – Typ konců oddílu na další stránce).
- 2. Zobrazte si zápatí (menu Zobrazit Záhlaví a zápatí) a najeďte do zápatí druhého oddílu (tj. tam, kde čísla stran už být mají, tj. na stránku s obsahem); zároveň s tím by se měl zobrazit panel nástrojů "Záhlaví a zápatí".
- 3. Zrušte propojení oddílů (bez tohoto kroku by se vložené číslo zobrazilo ve všech oddílech, protože oddíly standardně přebírají vlastnosti předchozího oddílu): v panelu "Záhlaví a zápatí" klikněte na ikonku "Odkaz na odchozí" (vypadá jako kniha, najdete ji přibližně uprostřed panelu), po kliknutí by mělo zmizet její barevné zvýraznění ikonky a také text "Stejné jako minulé" v pravém horním rohu zápatí; viz obrázky níže.

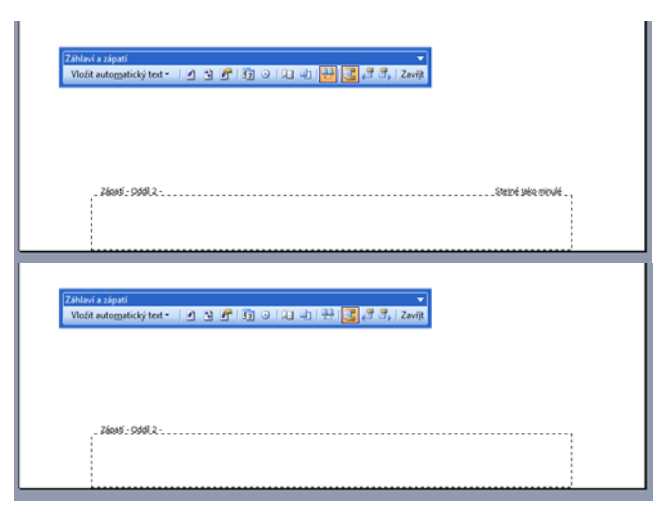

Obr. 1: Zrušení propojení mezi oddíly

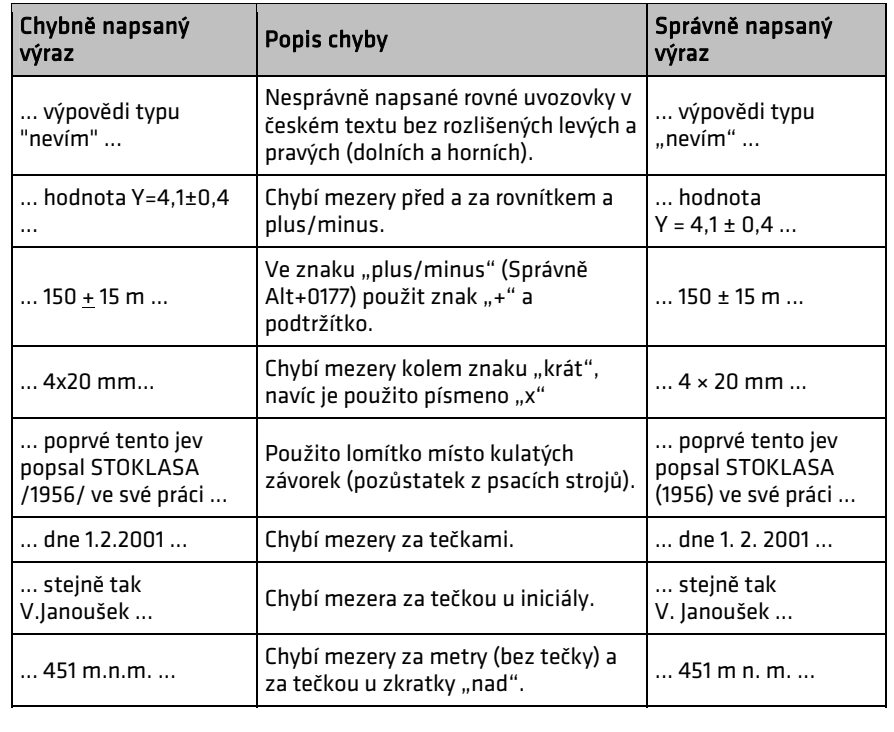

- 4. Poté klikněte na ikonku "Zarovnat na střed" (jako při běžném formátování textu).
- 5. Nakonec klikněte na ikonku "Vložit pole STRÁNKA" (první ikonka zleva na panelu "Záhlaví a zápatí"); číslo stránky by mělo být vloženo.

#### **Funkce nahrazení**

Jak již bylo uvedeno v kapitole 3.5.6, na konci řádku nesmí zůstat jednohláskové předložky (k, o, s, u, v, z), spojky (a, i) a podobně. Protože nezapomínat na použití tzv. pevné mezery (Ctrl+Shift+Mezerník) není snadné, zřejmě budete muset text po dokončení znovu zkontrolovat a opravit. Mimo jiné i k tomuto účelu můžete použít pokročilejší funkce nahrazení:

- 1.Stiskněte Ctrl+H, nebo vyvolejte funkci nahrazení z menu Úpravy – Nahradit.
- 2. Do pole "Najít" napište např. " k " (písmeno *k* a před i za ně mezeru). Nezapomeňte na mezeru před písmenem, jinak by došlo k nahrazení (a tedy spojení) i u slov, která na dané písmeno končí.
- 3. Do pole "Nahradit" napište " k^s" (mezera *k* a znak ^s označující pevnou mezeru).
- 4. Klikněte na "Nahradit vše" a podobně postupujte i u dalších předložek či spojek.
- Poznámka: Speciální znak pro pevnou mezeru najdete také po rozkliknutí tlačítka "Více" a poté tlačítka "Speciální" (viz obrázek).

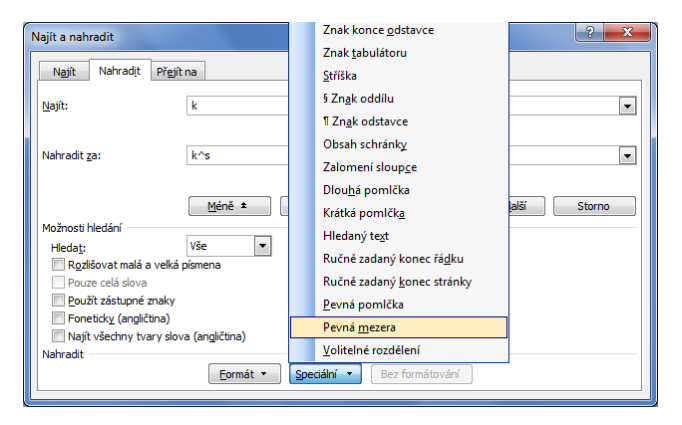

Obr. 2: Volba speciálních znaků automatického nahrazení

## **Jak předcházet nechtěnému rozdělení textu?**

Někdy se stává, že na konci stránky dole zůstane "osiřelý" nadpis, přičemž text pokračuje až na další stránce. Nehezky také působí, pokud na konci stránky zůstane, případně na další stránku odskočí, pouze jeden osamocený řádek. Lze tomu předejít řádným formátováním odstavců: menu Formát – Odstavec – záložka Tok textu (zaškrtnout příslušná políčka).